## **IL-2 Sturmovik: Battle of Stalingrad Quick-Start Guide**

**1.0 Game Installation:** To install the game you will need a DVD-ROM drive. Please follow the steps below to ensure proper installation.

**NOTE: The retail DVD edition of IL-2 Sturmovik: Battle of Stalingrad uses the Steam app to manage the install and apply updates. However, final activation of the product requires the user to activate a key-code on the official IL-2 website. See steps below.**

1) Put the DVD in the drive. The auto-play feature of your disk drive should then automatically execute the **Setup.exe** file. If this does not happen, open the contents of the DVD disk via **My Computer** and then double-click on **Setup.exe**. Follow the prompts on the screen to complete the installation of the game.

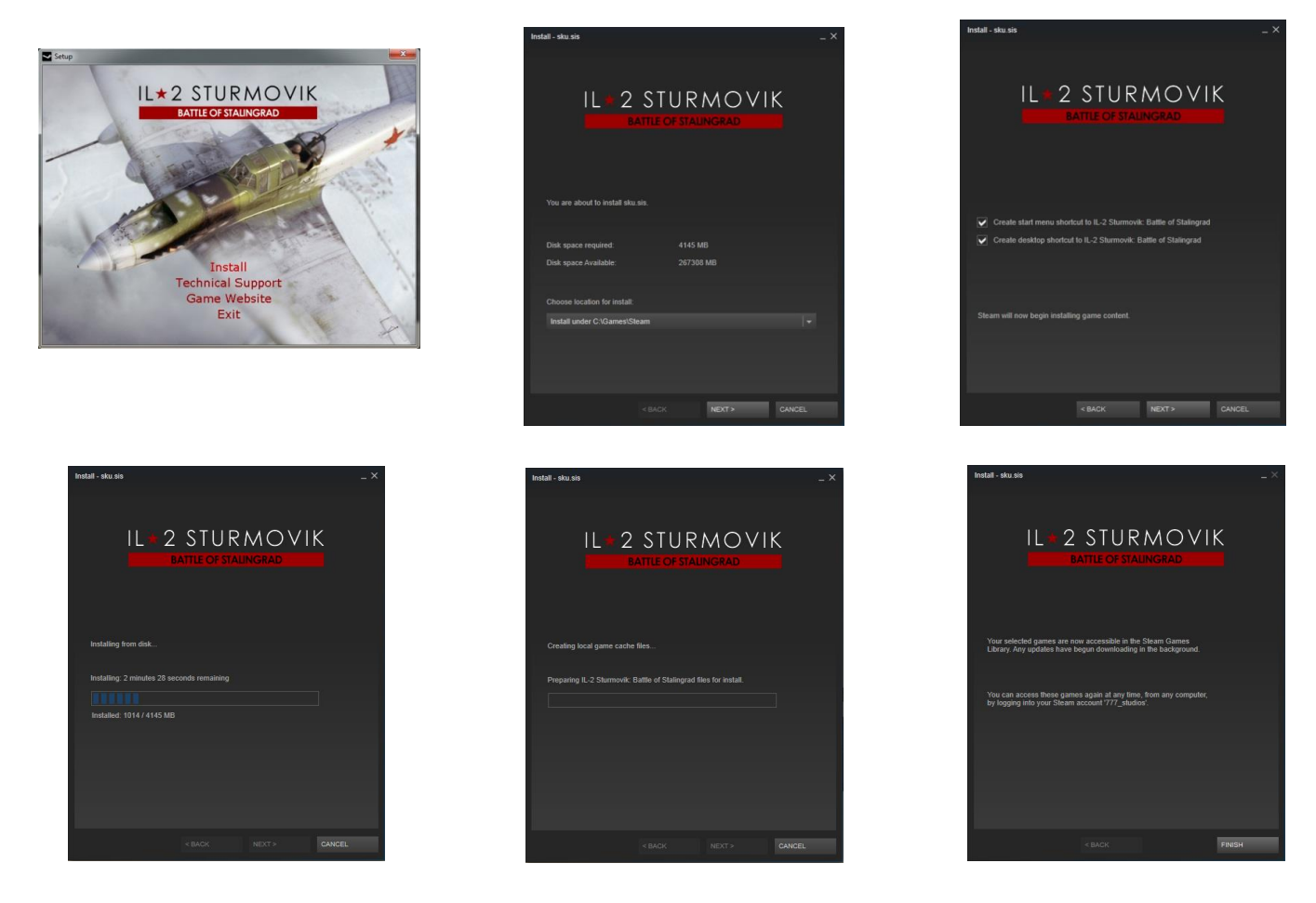

2) Once installation is complete, IL2 Sturmovik: Battle of Stalingrad will be added to your Steam Library.

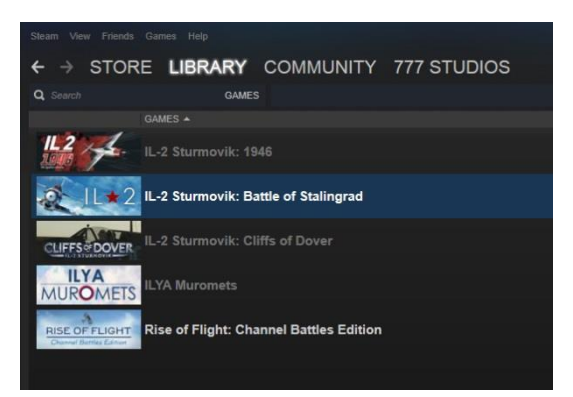

**2.0 Game Activation:** Once you have installed the game you must activate it to play.

1) Start the game from your Steam library. You'll need to first register your copy with Steam by entering the key code that came in the box.

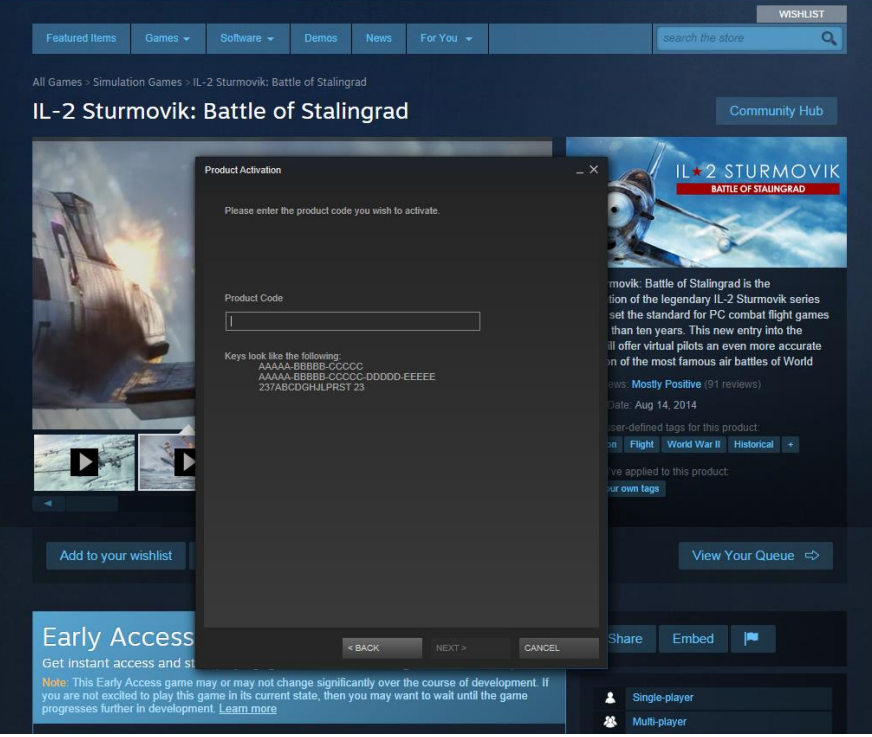

2) Once you register your copy with Steam you will need to activate the game and create your **User Account** on the IL2:BOS website. This process not only activates the game, but it creates a User Account that you can use to post on the official Discussion Forum.

3) When you launch the game the first time you'll be greeted by the Login Screen. Click on the NEW USER REGISTRATION link. You'll be taken to the official IL2:BOS website.

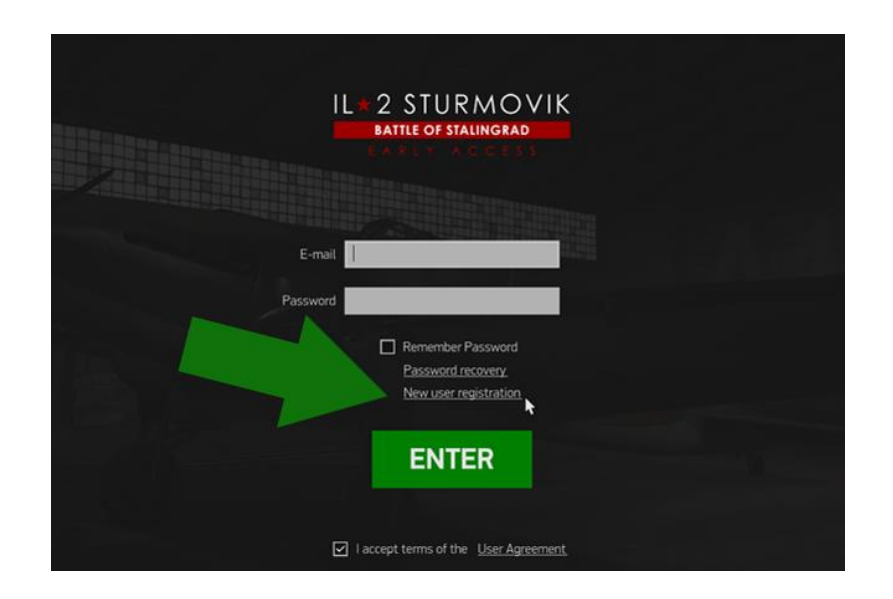

4) Once on the website, create a User Account using your personal email and a secure password. You may also use Google+ or Facebook credentials to speed up the process. Click CREATE ACCOUNT to complete the process.

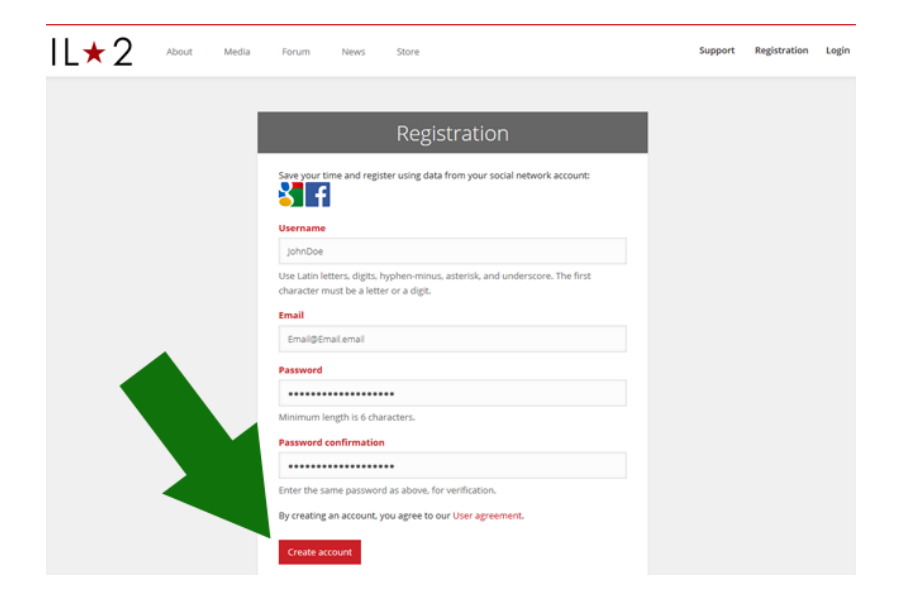

5) After creation, LOGIN into your User Account for the first time.

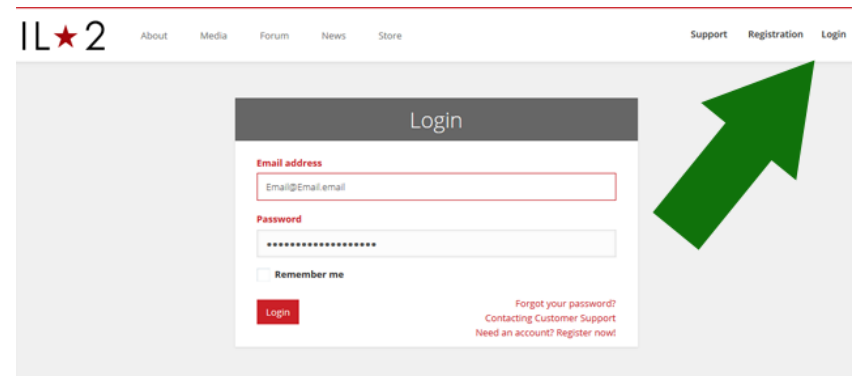

6) Click on the ACCOUNT button and then enter a desired Nickname and a Squad Tag, if you have one. You can change it anytime.

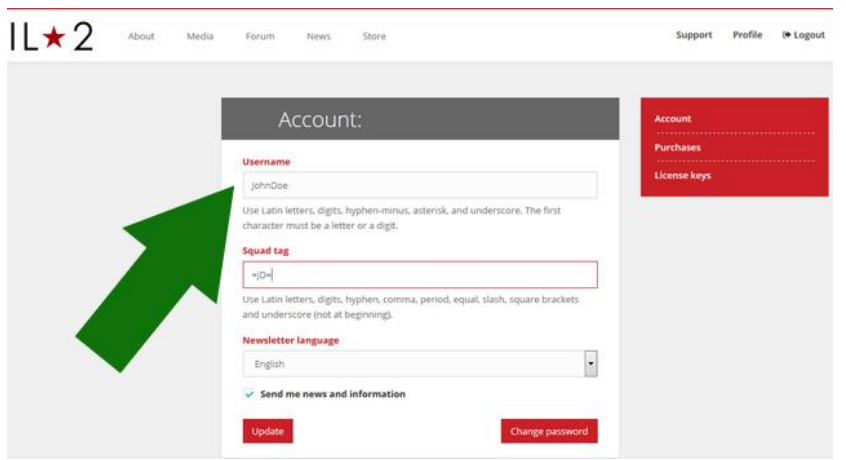

7) Then click on the LICENSE KEYS button. You'll see a small window for the IL2:BOS key that you've purchased on Steam or was included in the box.

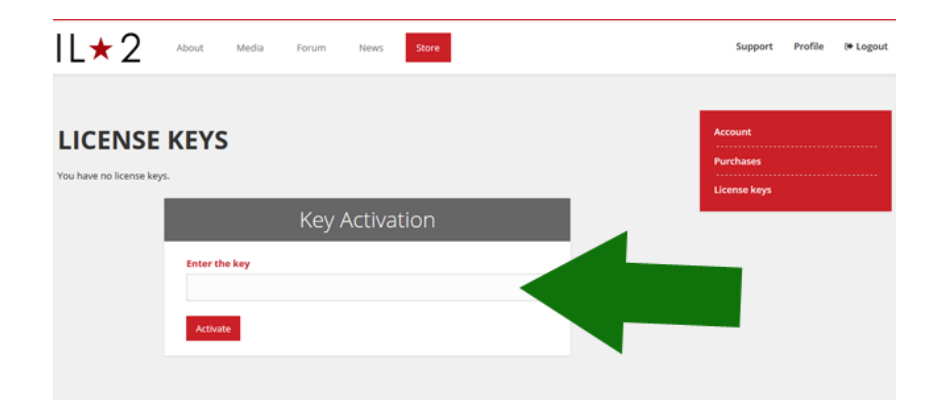

8) Next, switch back to Steam app window, open the LIBRARY. Use right mouse button click to open context menu and click VIEW CD-KEY for IL2:BOS. Copy the key to the Clipboard.

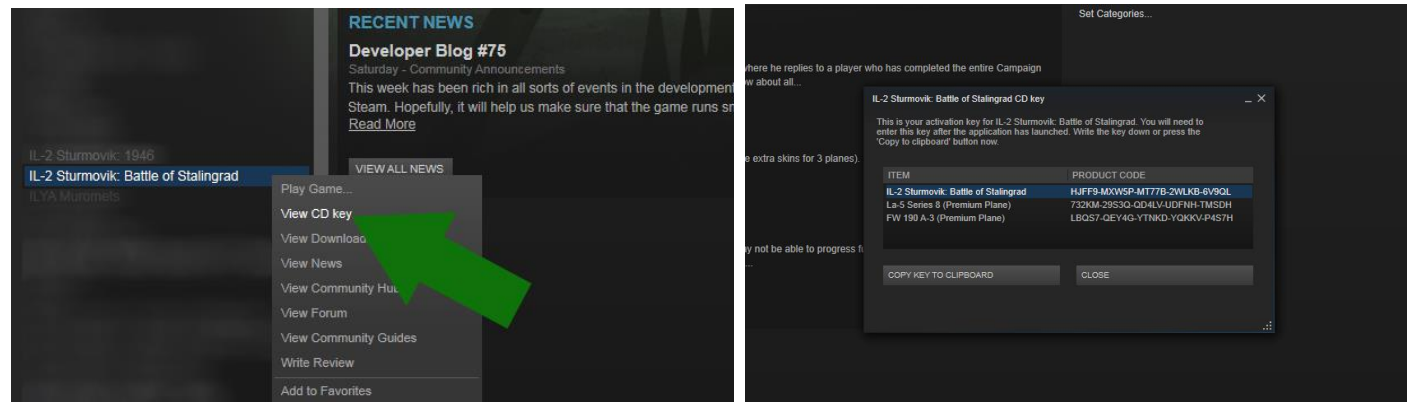

9) Finally, paste your key into the blank KEY ACTIVATION field. If you've purchased the Standard Edition, activate your core game key first, and then add codes for the DLC planes if you have purchased them.

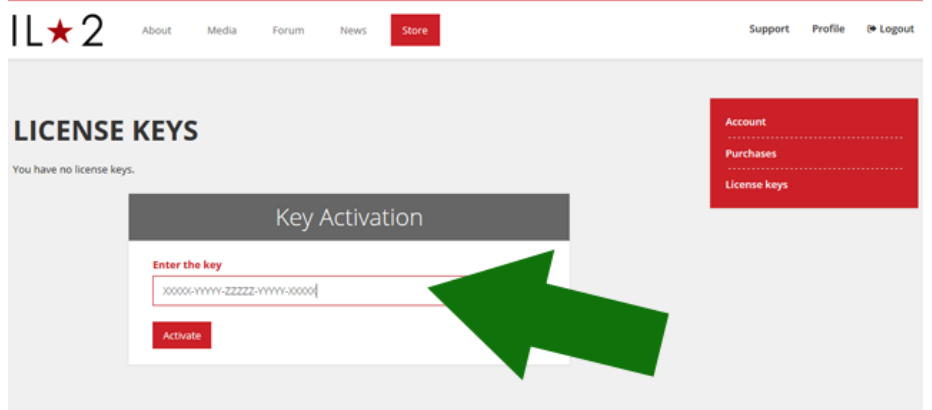

10) Congratulations! You've completed activation. Now you can play IL-2 Sturmovik: Battle of Stalingrad.

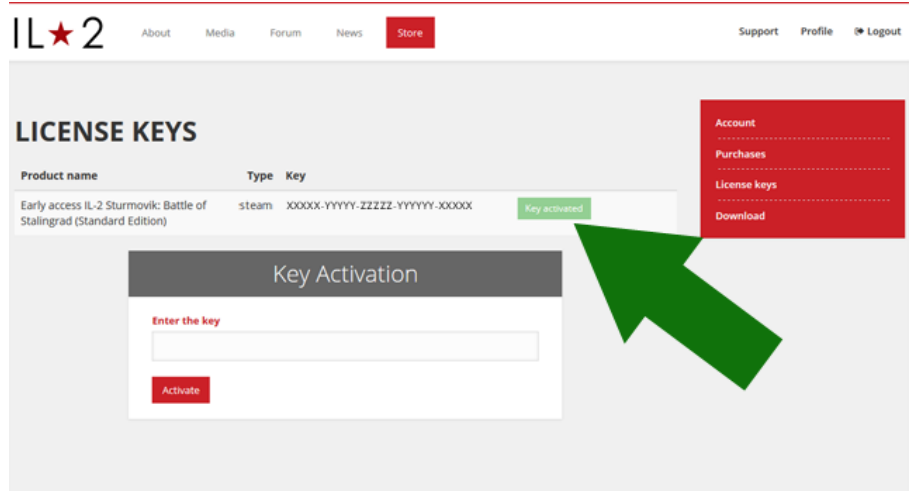

11) Simply launch the game from the Steam Library and login with the User Account credentials you just created.

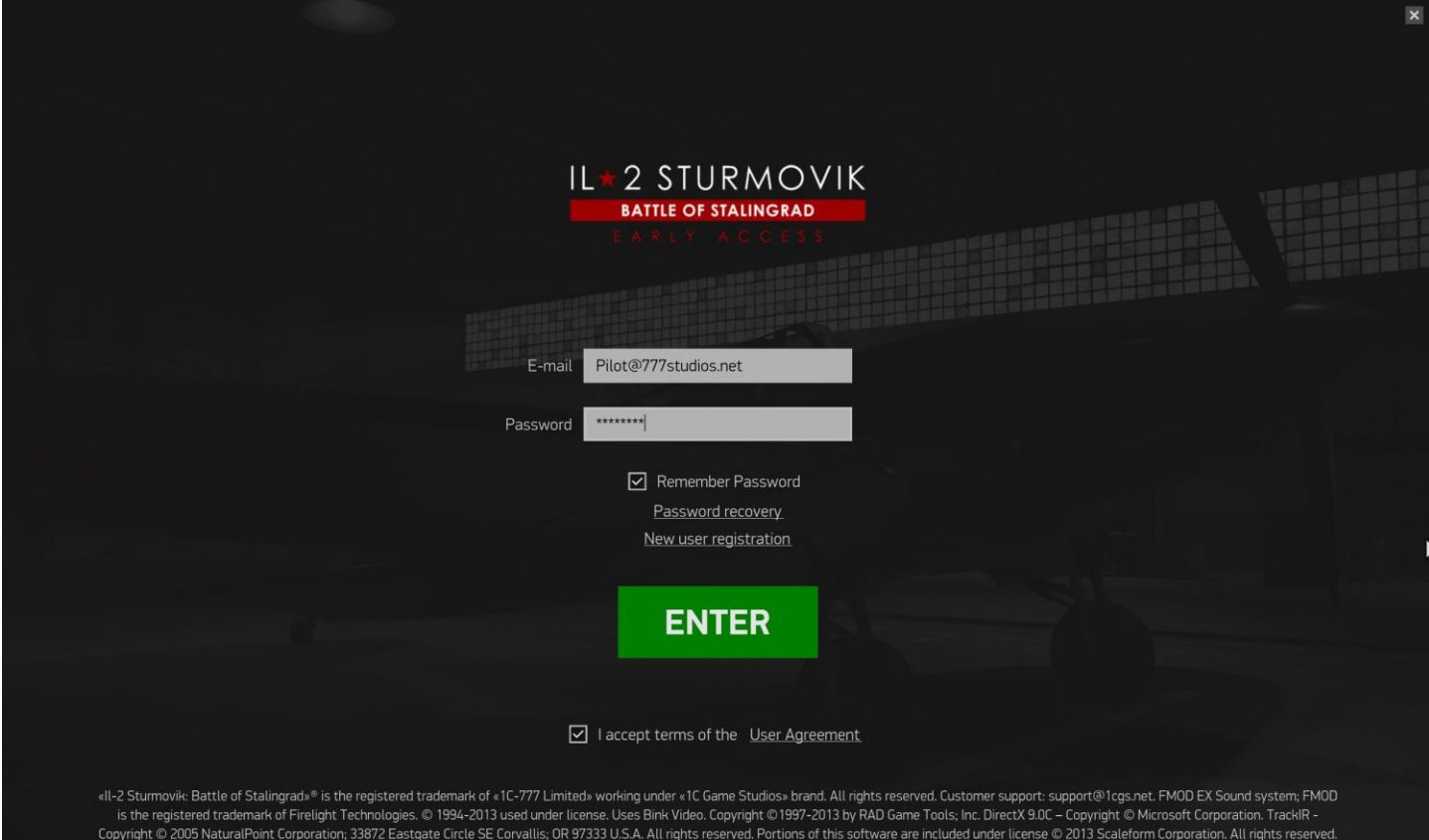

**3.0 Game Modes and Configuration:** There are a number of menu options on the Main Game screen which allow you to configure the game settings and to access the various modes of gameplay:

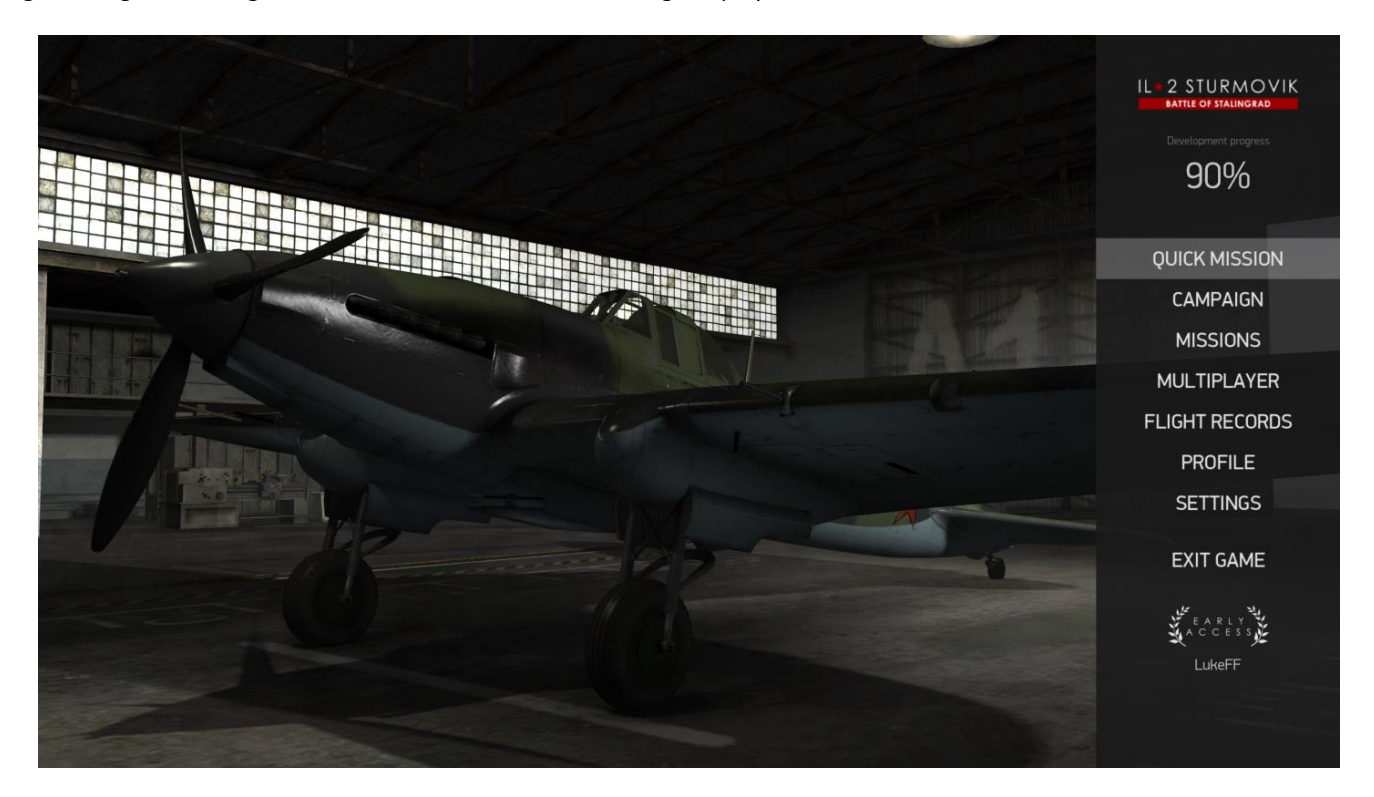

- **Quick Mission:** Set up a single-player mission on the fly with a variety of both air and ground targets.
- **Campaign:** This single-player game mode recreates 5 different phases of the Battle of Stalingrad, from November 1942 to February 1943. The Campaign is where you earn points so you can unlock additional equipment, skins, and missions for the other modes of gameplay, in addition to Campaign mode.
- **Missions:** Standalone single-player missions are accessed via this option.
- **Multiplayer:** Access multiplayer servers and fly online against other players from around the world.
- **Flight Records:** View and edit in-game footage you have recorded.
- **Profile:** This page shows the statistics you have accumulated in Campaign mode, including targets destroyed and your progress towards unlocking additional equipment, weapons, and aircraft skins.
- **Settings:** All settings which affect the how the game functions are set here and are organized as follows:
	- **Game:** Sets the language in which the game is displayed, determines what measurement mode is used for the Heads-Up Display (HUD) and bombsight interface, and controls various settings for recording flight records.
	- **Flight Interface:** Here you can control how various displays are rendered, including the color of friendly and enemy icons. Certain displays, such as in-game messages, the instrument panel, and the mini map can be set to be displayed or hidden by default. In-game messages include on-screen messages about your engine settings, engine overheat warnings, etc.
	- **Controls:** All of the game's keyboard commands and game controller settings are set through this screen. The **Devices** submenu will allow you to adjust your mouse settings, adjust joystick noise filtering, and adjust force feedback settings.
	- **Graphics:** The game's screen resolutions, as well as four pre-set graphics settings, are controlled via this screen. Antialiasing, VSync, and gamma correction can also be adjusted here. Enabling higher and more detailed graphics settings will require more resources from your computer's hardware.
	- **Camera:** Controls the movement of all in-cockpit and external camera modes. Clearing the **Cinematic** checkbox will disable the motion blur camera effect.
	- **Sound:** This screen controls the volume of the game's sound and the quality of audio playback. Higher audio playback levels will require more resources from your computer's hardware.

 **Multiplayer:** Here you can adjust the settings that affect the game when playing online against other players, including your upload and download speeds.

**4.0 Support Issues:** If you encounter a problem with your install we recommend a couple different options.

- Visit the Battle of Stalingrad forum at [www.il2sturmovik.com/forum](http://www.il2sturmovik.com/forum) and ask for advice from the community. Many knowledgeable users enjoy helping fellow pilots solve their problems and answers to your questions may come faster than waiting for a response from the customer support team.
- If you still cannot solve your problem, please click the **Support button** on the BOS website at [www.il2sturmovik.com/support](http://www.il2sturmovik.com/support) and fill out a help request. We will then attempt to help solve your problem. Please be thorough in describing your problem and give as much info as possible so we can try to be effective in our assistance. We strive to answer all help requests within 1-2 business days. We apologize, but we do not offer phone-based support.

Please visit the IL-2 Sturmovik: Battle of Stalingrad website for more information. [www.il2sturmovik.com](http://www.il2sturmovik.com/)

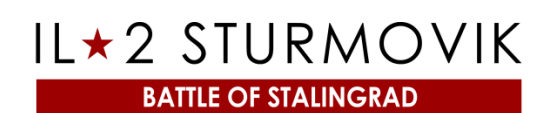

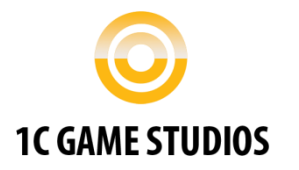

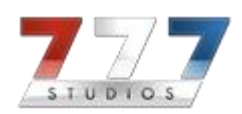